般財団法人 アジアフードビジネス協会

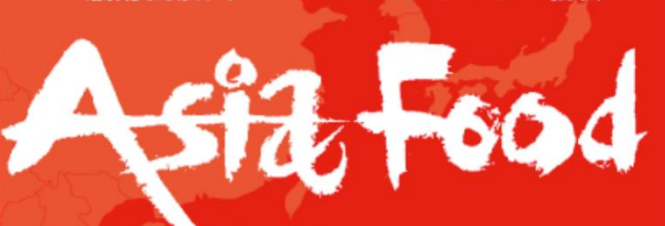

## 「食」業界のアジアへの事業展開を支援する 唯一のネットワーク。

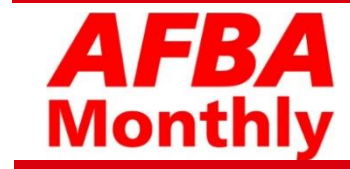

発行人:渡辺 幹夫 編集長:橘川 昭文 編 集:会員サービス向上委員会 一般財団法人アジアフードビジネス協会事務局

〒262-0019 千葉県千葉市花見川区朝日ヶ丘4丁目1-24-201

TEL & FAX:043-276-0695

E-Mail info@asiafood.jp Web Site http://asiafood.jp Facebook https://ja-jp.facebook.com/asiafoodbiz

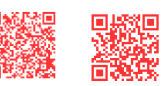

VOL.96

2021.09.06

## P.1 <協会活動>

<会員企業情報・トピックス> ・新規会員企業のご紹介 「ポスタス株式会社」 ・コロナ禍での日本食の認知手段

"アフターコロナを生き抜く" データから見た『消費者ニーズの変化と

中国市場の攻略法』

 $P<sub>2</sub>$ 

P.3

<会員企業情報> ・新規会員企業のご紹介 「株式会社 トライスター」

<編集後記> P.4

第一回目の「デジタル研修会」開催報告 『Zoomの基礎活用方法を、体験を通して 学ぶ』~体感型学習のご報告~

関連イベント案内

<第二回オンラインセミナーのご案内>

━━━━━━━━━━━━━━━━━ 【ウェビナー】 世界のEC市場とジェトロのEC支援事業 ━━━━━━━━━━━━━━━━━ この度、ジェトロ東京は日本政策金融公 庫と共催し、海外展開を検討されている企 業の皆様向けに「海外展開セミナー」を開 催します。本セミナーでは、海外販路開拓 として世界各国の電子商取引(EC)サイト の概況や、成功のポイントについて解説 するほか、日本政策金融公庫の融資制度

についてご紹介します。

2021年9月15日(水曜) 14時00分~15時00分

オンライン開催 (ライブ配信) 使用アプリケーション:Zoom

日本政策金融公庫東京支店 ■参加費 無料 ■定員 100名 ※定員になり次第締め切ります。 ■お申し込み締め切り 2021年09月10日(金曜) 15時00分 =================================

■日時

■場所

■主催・共催 ジェトロ東京

目次 ■ ●協会活動

## 第一回「オンライン基礎知識講座(デジタル研修会)」 「**Zoom**の基礎活用方法を体験を通して学ぶ」のご報告

本年7月に弊協会が主催「第1回目のオンラインセミナー」後のアンケート集計から、「Zoomの便利さや有 効性は分かってきたが、まだまだZoomの基礎機能が分かっていない。何とかZoomのベーシック機能を、 分かり易く学べる場を設けて貰えないだろうか」とのご要望がございました。

協会としても、このような声に応える事が、皆様が求めている「使えこなせるデジタル技術の習得」の一助 になるのではないかと考え、日本でZoomサービスを展開しているZVC Japan株式会社(Zoom Japan)と交 渉し、8月31日(火)に「Zoomの基礎活用方法を60分間の体験を通して学ぶ」を開催致しました。

## ニノンは機知能理由 AFBAデジタル研修会

Zoomの基礎を学ぶ グループミーティング機能 を使った体験型学習 協力: ZVC Japan株式会社 (Zoom)

2021年8月31日(火)14:00-15:00

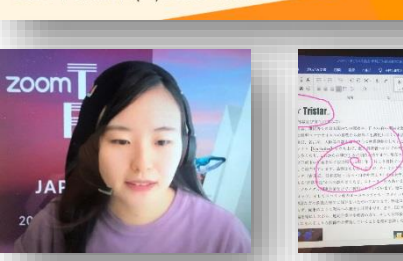

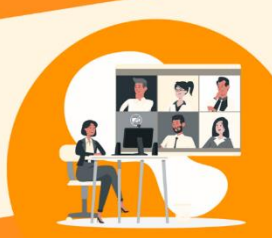

協会が企画する「デジタル研修会」では 、全体学習でやり方を学ぶよりも、参加し た方々が教わった事を実際にやってみて 、身に付ける事に重きを置いている為、 募集人数も20名と少数での体験学習を 基本としております。

今回の「Zoomの基礎機能研修会」では、 中々このような学びの場が少ない中小企 業にお勤めの方々で、Zoom会議に数回 参加した経験がある方に限定して開催致 しました。

弊協会の理事長である渡辺から「協会 が取り組んでいるデジタルサポートの目 的や活動内容」の挨拶に続き、今回ご協 力頂きましたZVC Japan株式会社の清水 インストラクターから、Zoomのベーシック 機能の全体説明を頂きました。

1.「画面の共有機能」①画面共有のタブ

キーの説明、資料や音声の共有もできる事やホワイトボード機能という便利な機能の説明を頂く。 ②特に、共有した資料にペンやマーカーでの書き込みだでき、しかも消せる機能の説明には、参加したメ ンバーにとっては初めて知る機能で、皆様楽しげでした。 ③Zoomを運営しているホストばかりでなく、ゲス トも画面共有できる機能を知り、双方向型のコミュニケーションができる事の素晴らしさも学びました。 2.「チャット機能」 ①チャット機能の概要説明とコミュニケーションツールとしての効果的である事の説明。 ②具体的に:タブキーの位置や全員か個人の選択、実際にどのように入力するかと送信方法の説明。 ③特に、「ファイルの保存方や「拍手・賛成・手を上げる」などの絵文字機能は、実践的で良かったとの声 3.「ブレイクアウトルーム機能」①どんな時に、使うと便利なのかを分かり易く説明頂く。具体的には、個 別面談に利用したり、Zoomに参加者メンバーが小部屋に分かれての意見交換に有効との事。 ②ブレイクアウトルームを設定するやり方の説明:ルーム数の設定や参加者の自動・手動での割当等。 ③オプションの説明:ルーム別の時間設定やメインルームに戻る為のカウントダウン機能は本当に便利。

以上の全体説明を受けて、いよいよ4~5名の小人数に分かれて、参加者一人一人が自分でやってみる

<お問合せ先> ジェトロ東京 (担当:朝比奈、西澤) Tel:03-3582-4953 E-mail:knt@jetro.go.jp

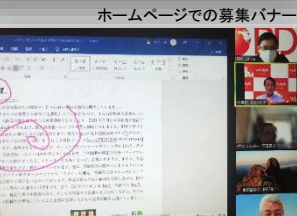

ZVC Japan(株)の清水インストラクター ブレイクアウトルームでの各自の体験学習